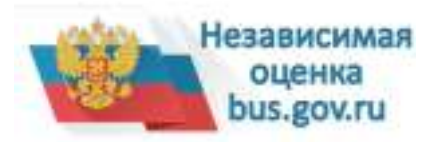

C 1 января 2012 года начал свою работу в масштабах страны официальный сайт для размещения информации о государственных (муниципальных) учреждениях **bus.gov.ru**.

Официальный сайт bus.gov.ru создан с целью повышения открытости и доступности информации о государственных (муниципальных) учреждениях, а также об [их](https://bus.gov.ru/pub/) деятельности и имуществе.

Информационный п[ортал разд](https://bus.gov.ru/pub/)елен на закрытую и открытую части. Закрытая часть используется для администрирования, ведения нормативно-справочной информации, подготовки и размещения данных об учреждениях.

Открытая часть доступна всем интернет-пользователям. Она предоставляет сервисы для поиска и просмотра сведений об учреждениях по различным параметрам. Функционал общедоступной части позволяет сравнивать информацию об учреждениях, создан модуль для реализации возможности оставить отзыв гражданами о качестве услуг, предоставляемых учреждениями.

С сентября 2015 года все регионы и муниципалитеты в обязательном порядке публикуют на bus.gov.ru результаты проведения независимой оценки качества оказания услуг организациями социальной сферы.

Приглашаем заинтересованных лиц воспользоваться предоставленным ресурсом и пр[инять участ](https://bus.gov.ru/pub/)ие в оценке деятельности образовательных организаций на сайте bus.go v.ru .

Подробная инструкция о работе с отзывами на сайте bus.gov.ru

Информация о модуле на сайте **bus.gov.ru**, на котором реализована возможност[ь](https://bus.gov.ru/pub/) [оста](https://bus.gov.ru/pub/)вить отзыв гражданами о качестве услуг, предоставляемых образовательными организациями, с приглашением заинтересованных л[иц восполь](https://bus.gov.ru/pub/)зоваться

предоставленным ресурсом и пр[инять учас](https://bus.gov.ru/pub/)тие в оценке деятельности образовательных организаций http://bus.gov.ru/pub/independent

Rating/main ;

C результатами независимой оценки качества оказания услуг организациями социальной сферы можно ознакомиться, перейдя по сс[ылке http://bus.gov.ru/pub/indepen](http://bus.gov.ru/pub/independentRating/main) [dentRating/l](http://bus.gov.ru/pub/independentRating/main)ist .

Для того чтобы оценить учреждение необходимо: 1. Зайти на сайт www.bus.gov.ru 2. Выбрать регион

[3. В строке по](http://bus.gov.ru/pub/independentRating/list)иска набрать наименование организации

4. Выбрать вкладку «Оценить»

5. В появившемся окне поставить оценку (по шкале от 1 до 5)

6. После выставления оценок по выбранным критериям необходимо ввести символы с картинки и выбрать кнопку «Оценить»